F-30 Ver. 01 Sep. 2023

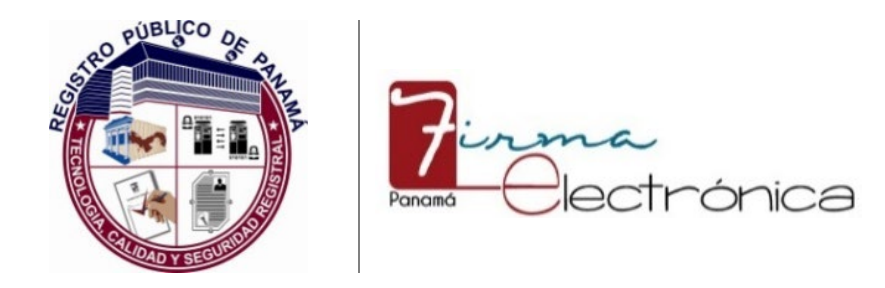

### REGISTRO PÚBLICO DE PANAMÁ DIRECCIÓN NACIONAL DE FIRMA ELECTRÓNICA

## **CONTROL DE CAMBIOS DE DOCUMENTOS** Nº 2023-27

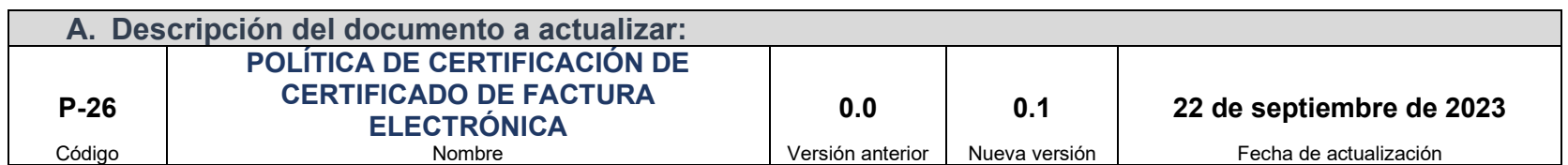

Las actualizaciones realizadas a los documentos de la Dirección Nacional de Firma Electrónica son esenciales para mantener su sistema de gestión relevante, eficaz y en cumplimiento con los requisitos legales y reglamentarios; a continuación, se detalla el control de los cambios revisados y aprobados según los procedimientos establecidos:

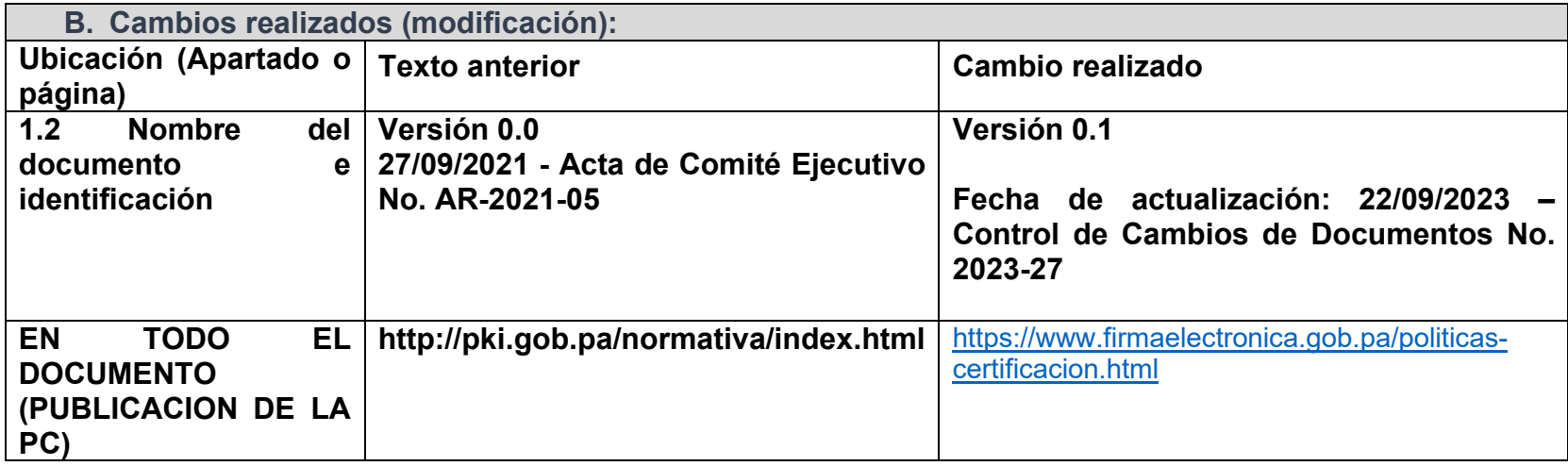

Ver. 01 Sep. 2023

# **CONTROL DE CAMBIOS DE DOCUMENTOS** Nº 2023-27

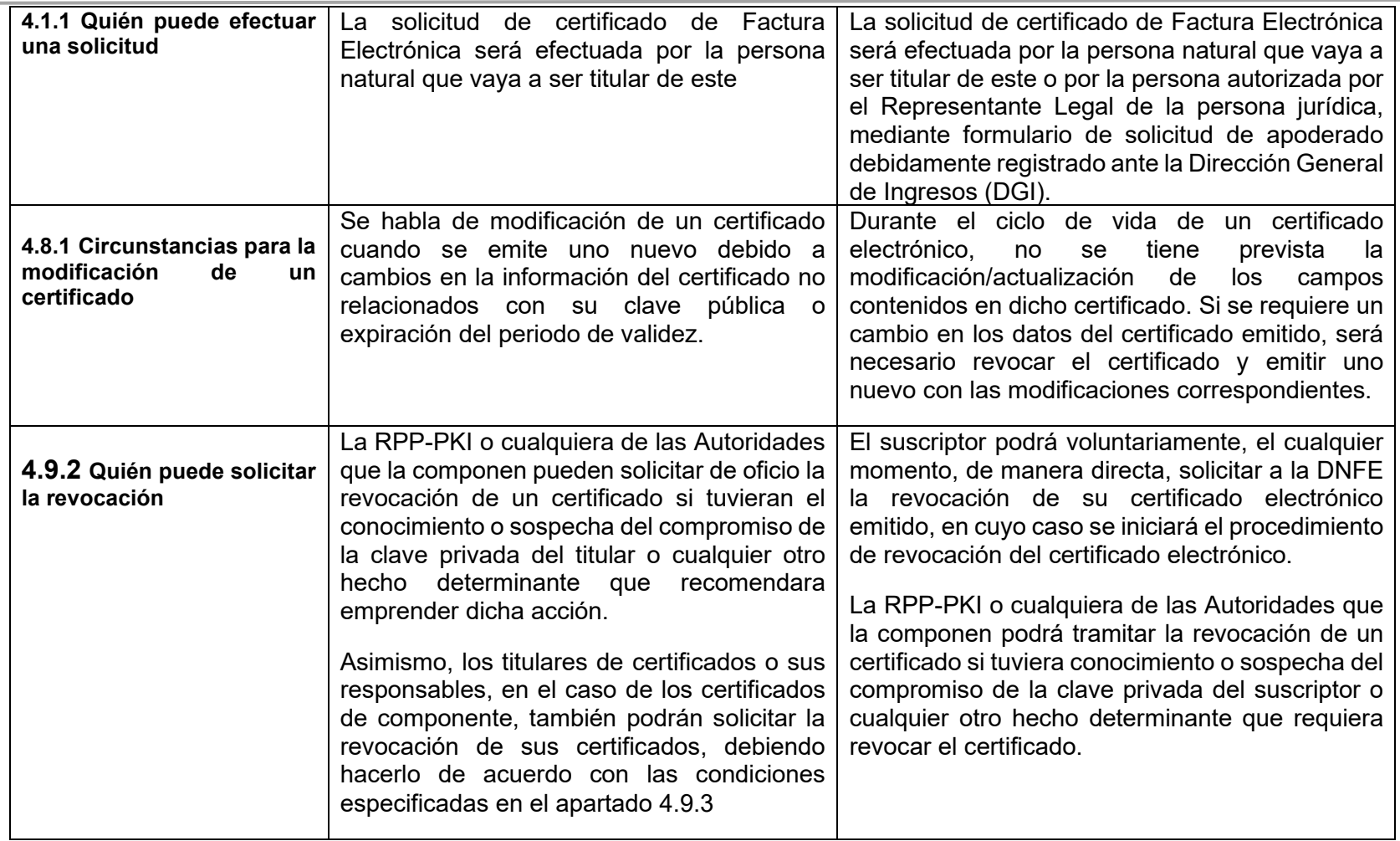

Ver. 01 Sep. 2023

# **CONTROL DE CAMBIOS DE DOCUMENTOS** Nº 2023-27

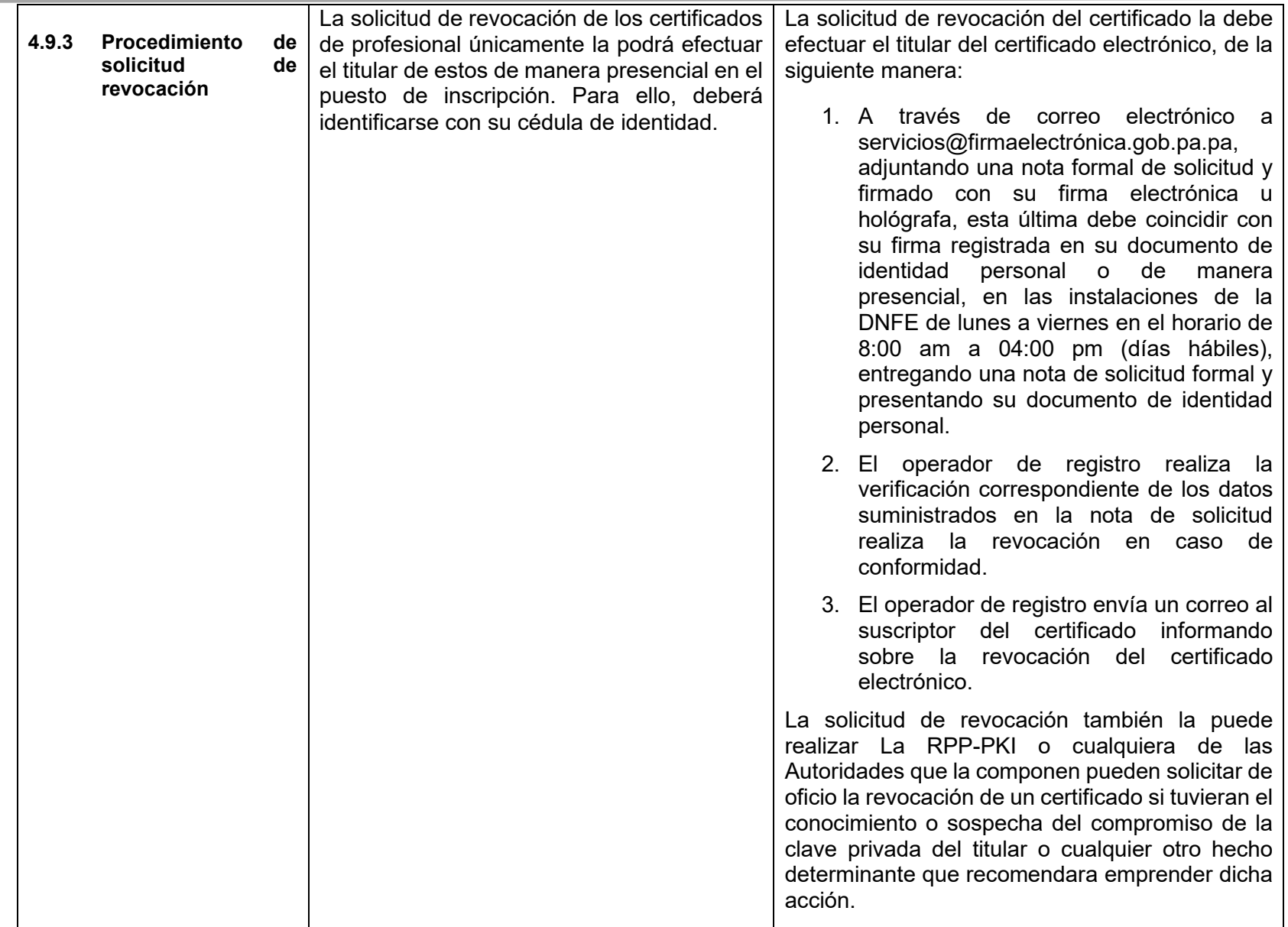

### 1.3.3.2 **Autoridad de Certificación Panamá Clase 2**

Autenticación de Firma Electrónica Calificada en la Nube

Firma de Firma Electrónica Calificada en la Nube

Firma de Certificado de Sello de Empresa

### **4.1.2 Registro de las solicitudes de certificados y responsabilidades de los solicitantes**

El procedimiento de solicitud de certificados de Factura Electrónica es el siguiente:

1. La persona natural que figure como contribuyente de persona jurídica Representante Legal, contribuyente persona natural que será titular del certificado de factura electrónica realiza la preinscripción completando el formulario en la página web www.firmaelectronica.gob.pa.

En el caso de que el representante legal de la persona jurídica delegue a un tercero vinculado con el contribuyente, hacer el retiro del certificado electrónico de factura electrónica, este deberá aparecer inscrito en el sistema E-TAX de la DGI y será quién deba solicitar la firma electrónica.

- 2. En el formulario de prescripción deberá colocar su número de identificación o cédula (de ser panameño), que será validado automáticamente por el Sistema de Verificación de Identidad del Tribunal Electoral de Panamá (nombre, número de cédula, fecha de nacimiento); adicionalmente, debe colocar los datos adicionales, según el perfil del certificado electrónico solicitado, que para el caso de la presente política de certificación, será la dirección de correo electrónico y los datos de la persona jurídica (Razón social, RUC, Digito Verificar y tipo de contribuyente).
- 3. Las solicitudes realizadas serán verificadas por los operadores de registros de la DNFE, en el portal de validación de solicitudes (CMS), según el perfil de certificado electrónico solicitado; para el caso de la presente política de certificación, en la validación:
	- a. Coteja la cédula de identidad personal contra el sistema de verificación de identidad (SVI) del Tribunal Electoral.
	- b. De ser extranjero, coteja la información del solicitante contra el Sistema de Verificación de Identidad (SVI) del Tribunal Electoral si tiene carne de residente permanente o, a falta de dicho carné, coteja su pasaporte contra bases de datos en línea del Estado de la autoridad competente (Migración) o contra una certificación de estatus migratorio (extranjeros residentes) u certificación de movimiento migratorio (extranjeros no residentes) de esta entidad. La verificación del pasaporte contra certificaciones de Migración sólo se hará de no contar con el modo de verificación en línea.
	- c. Coteja el RUC, digito verificador, tipo de contribuyente y tercero vinculado con el contribuyente (quién debe ser el solicitante de la firma electrónica) contra la información que aparezca registrada en el sistema E-TAX de la DGI.

Sep. 2023

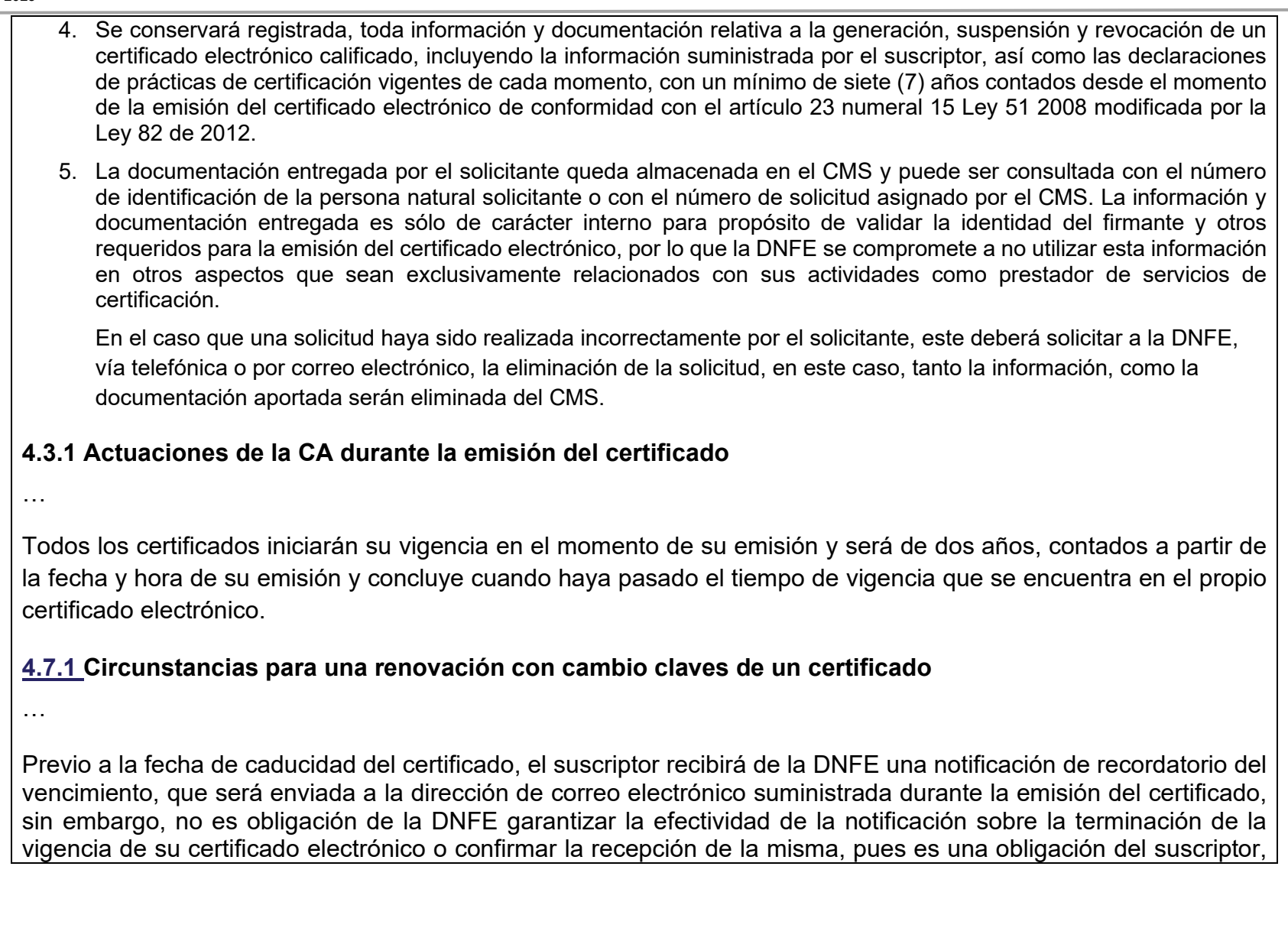

conocer la vigencia de su certificado electrónico y adelantar los trámites pertinentes ante la DNFE para la emisión de su nueva firma electrónica.

La renovación se entenderá como la emisión de un nuevo certificado electrónico, por lo que, implica el registro de una nueva solicitud que estará sujeta a la validación de la identidad por parte de la RA y la generación de un nuevo par de claves.

### **4.7.2 Quién puede pedir la renovación de los certificados**

La renovación de los certificados únicamente puede ser solicitada por el titular de estos, cuando se encuentre próximo a vencer el certificado y cuando desee continuar utilizándolo.

### **4.9.15 Procedimiento para la solicitud de suspensión**

En caso de pérdida o deterioro de su dispositivo criptográfico, un titular de certificados de persona natural podrá solicitar la suspensión temporal de los mismos vía telefónica al número +507 504 3900 o correo electrónico a la dirección servicios@firmaelectronica.gob.pa En este caso, el usuario deberá dar su número de cédula y sus códigos de suspensión para identificarse.

Adicional, la suspensión podrá solicitarse mediante el mismo procedimiento establecido para la revocación en el apartado 4.9.3 del presente documento.

El operador de registro realiza la verificación correspondiente de los datos suministrados en la nota de solicitud o la información proporcionada por el suscriptor, donde el código de suspensión debe coincidir con el registrado en el sistema y realiza la suspensión en caso de conformidad.

El operador de registro envía un correo al suscriptor del certificado informando sobre la suspensión del certificado electrónico.

Una vez realizada la suspensión del certificado electrónico, una entrada para el certificado suspendido permanece en la CRL sin más acción.

Si posteriormente, el titular de los certificados electrónicos solicita la revocación (según lo indicado en el apartado 4.9.3) de un certificado suspendido la entrada de CRL para el certificado suspendido se reemplaza por una entrada de revocación para el mismo certificado.

Ver. 01 Sep. 2023

## **CONTROL DE CAMBIOS DE DOCUMENTOS** Nº 2023-27

Si el titular de los certificados electrónicos solicita la activación de un certificado suspendido, el certificado suspendido se libera explícitamente y la entrada se elimina de la CRL.

**D. Eliminación:**

**Observaciones adicionales: Las actualizaciones realizadas al documento se aprobaron en reunión de Comité Ejecutivo – Acta de Reunión AR-2023-07.**